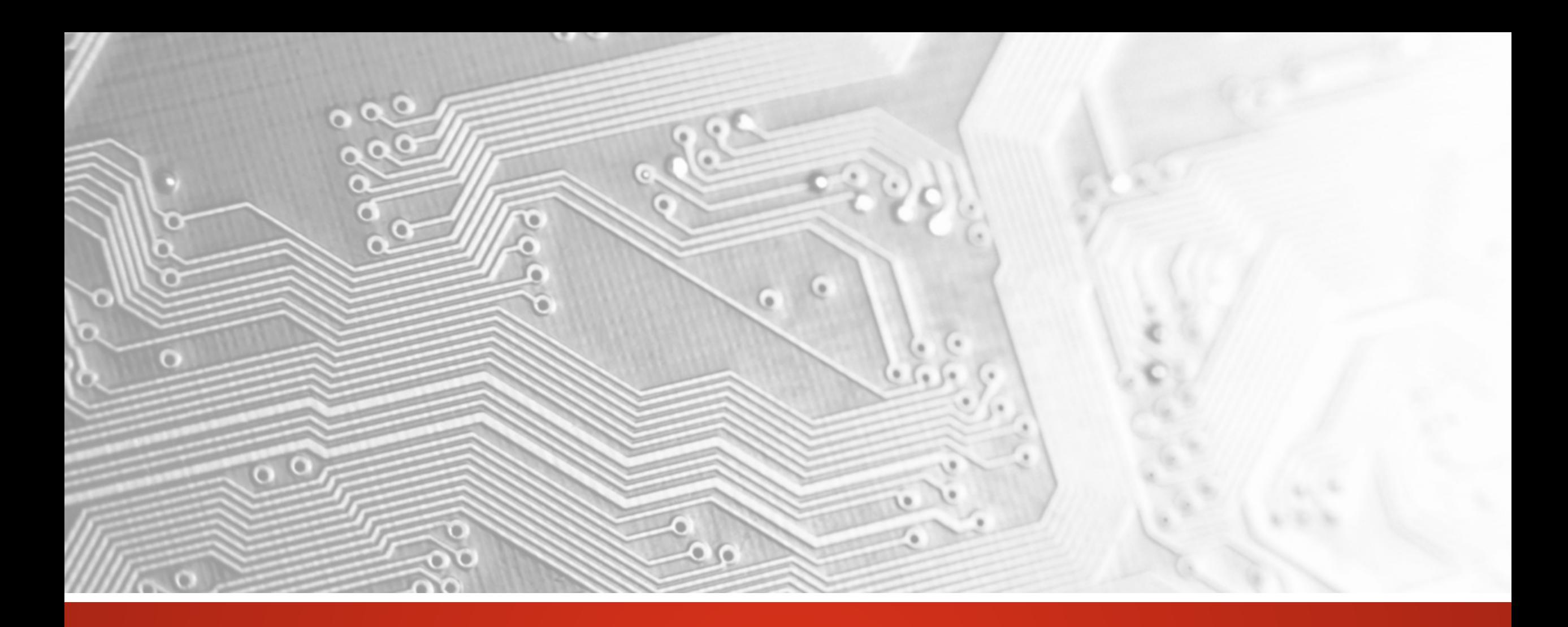

October 2018

# UcamX

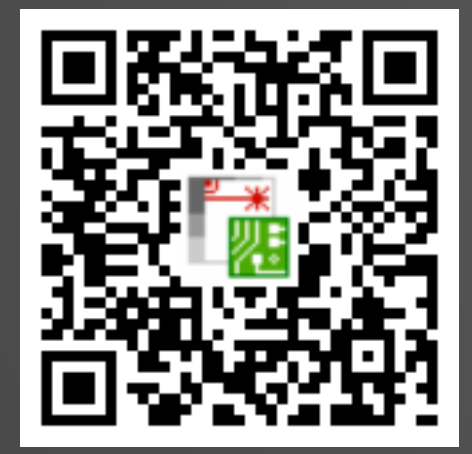

## Version 2018.10 Note de version

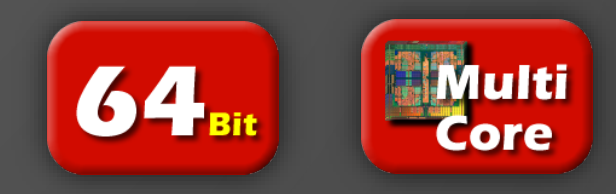

#### **Engagement de mises à jour régulières**

**Ucamco** 

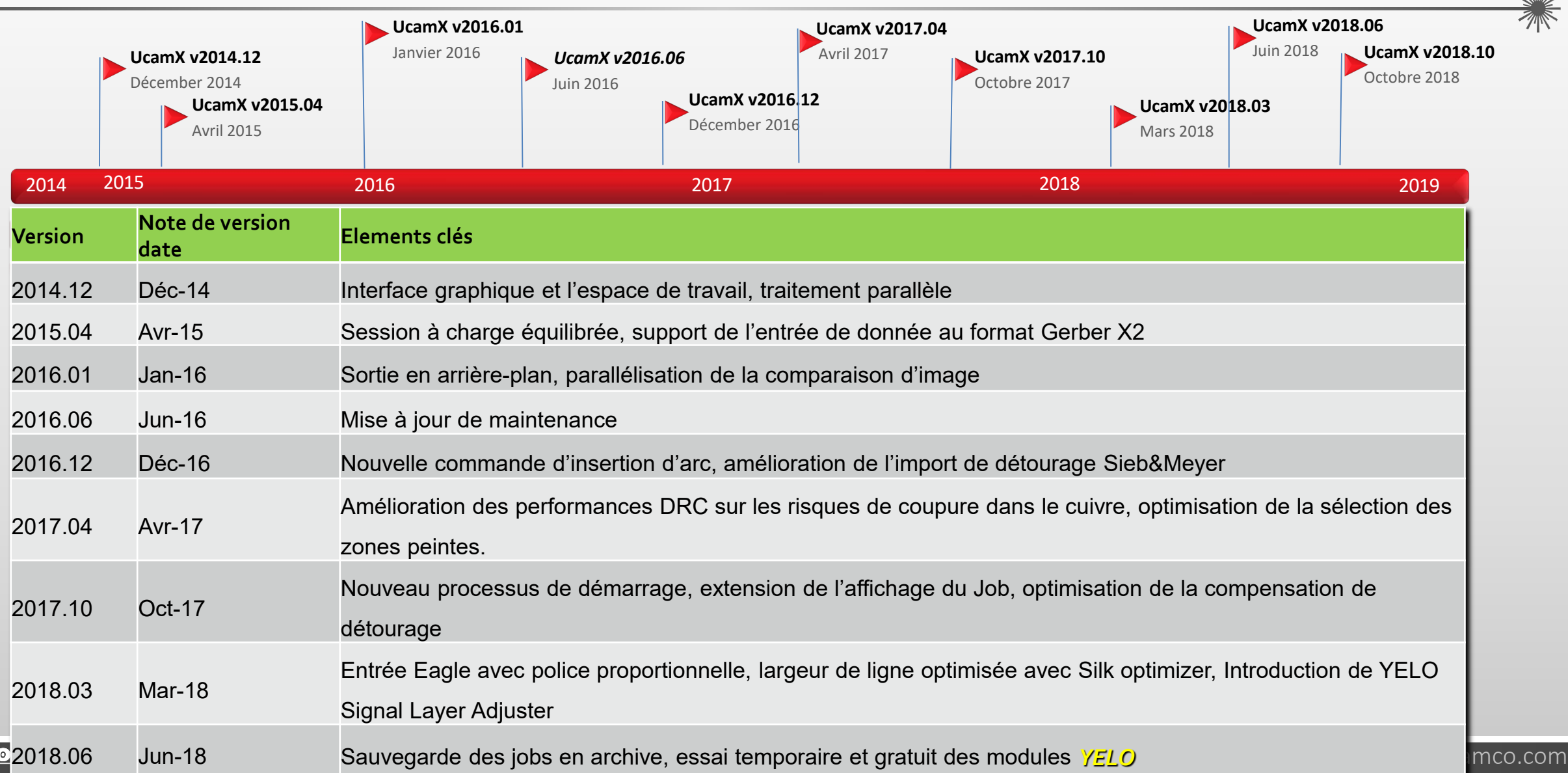

#### **Vue d'ensemble**

- Lecture des informations de composants depuis ODB++
- Query composant, un nouveau module
- Sauvegarde et lecture des jobs **UcamX** comme archives
- Entrée Gerber X2 lit maintenant les attributs sur les objets
- Entrée Eagle .brd supporte les polices proportionnelles
- Module Customer Panel
- Annulation d'un traitement
- **FELO** Licence de test
- Et plus encore …

#### **Lecture des informations de composants depuis ODB++**

**Lecture des informations de composants**

**depuis ODB++**

Les informations de composants présentes dans

un dossier ODB++ sont lus dans une couche dédiée avec Sous-classe : « component » et visible dans la fenêtre principale.

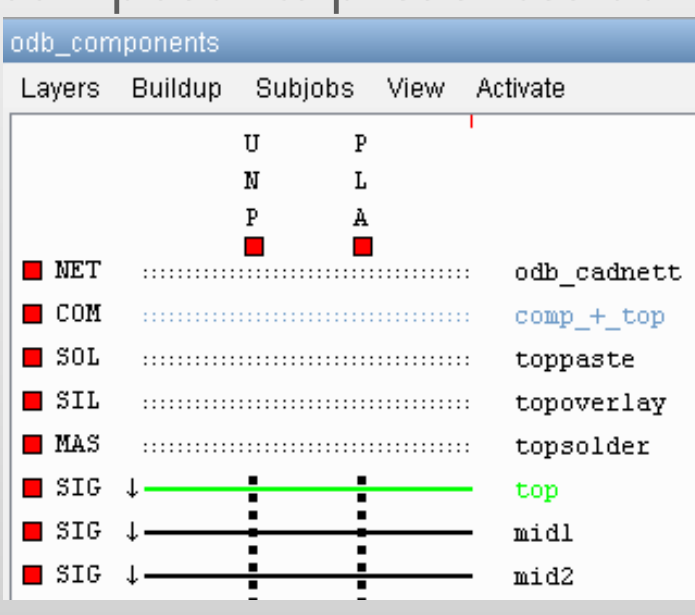

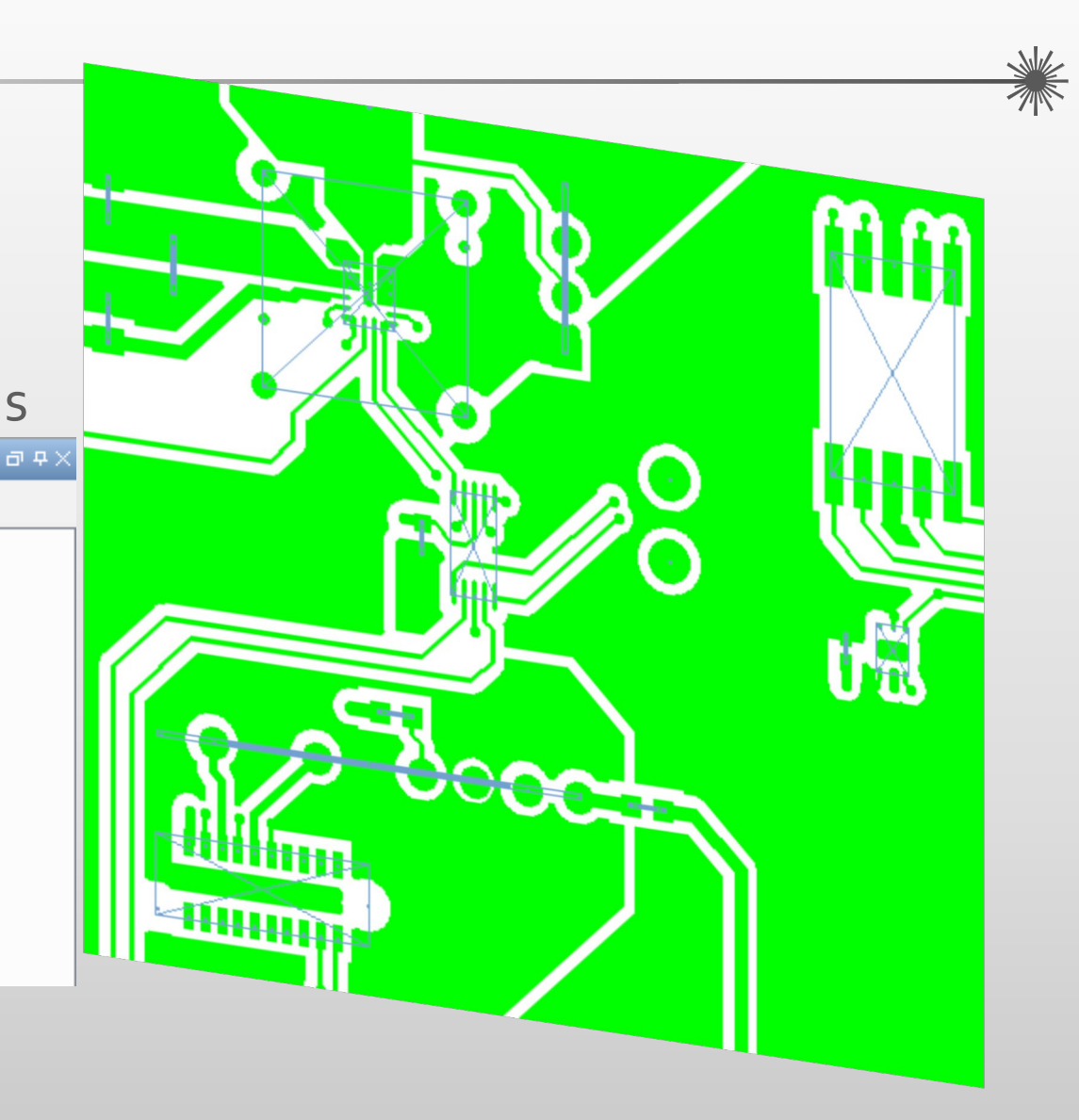

#### **Query Composants**

#### **Query Composants**

Ce nouveau module permet d'interroger des composants, affichant le repère topo, numéro de composant et attributs.

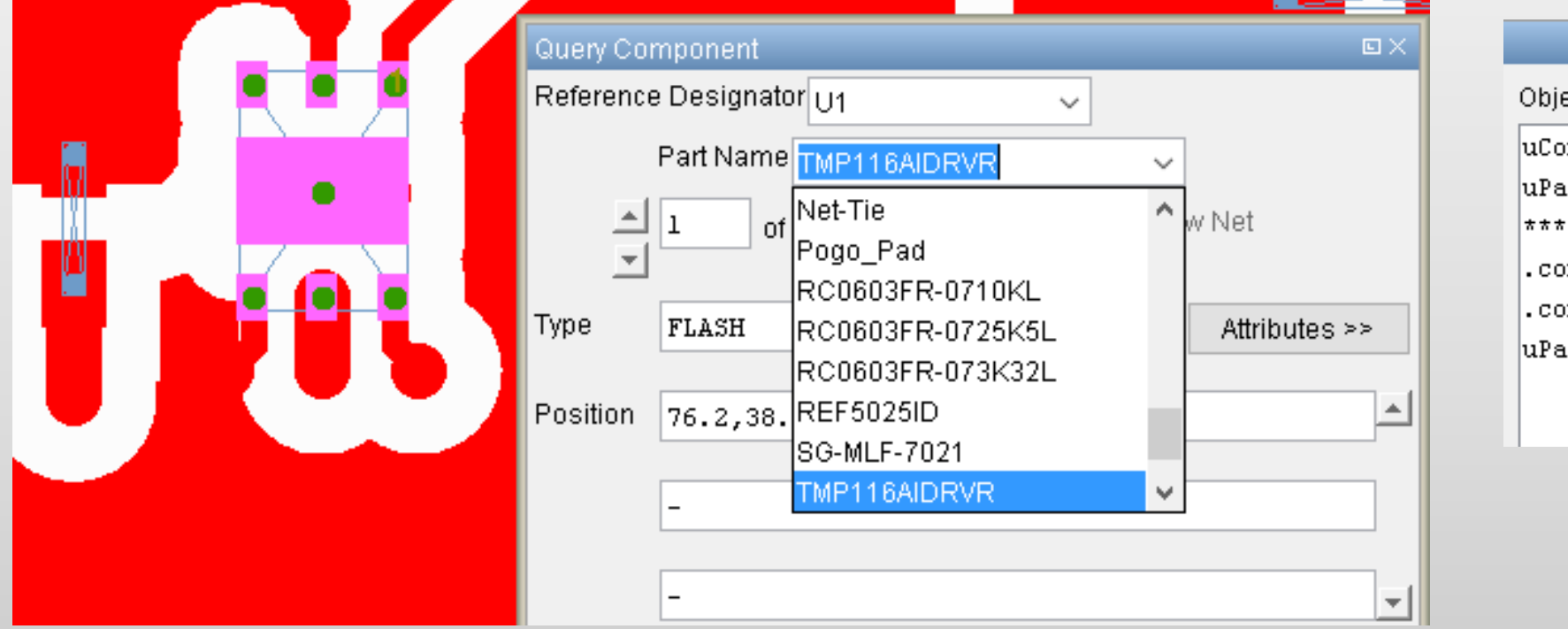

Object Attributes: uComponentName = Ul uPartName = TMP116AIDRVR \*\*\*Component attributes\*\*\* .comp height =  $0.031500$ .comp\_mount\_type = 1 uPartName = TMP116AIDRVR

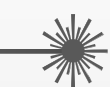

#### **Query Composants**

Les réseaux peuvent être mis en surbrillance en interrogeant les broches:

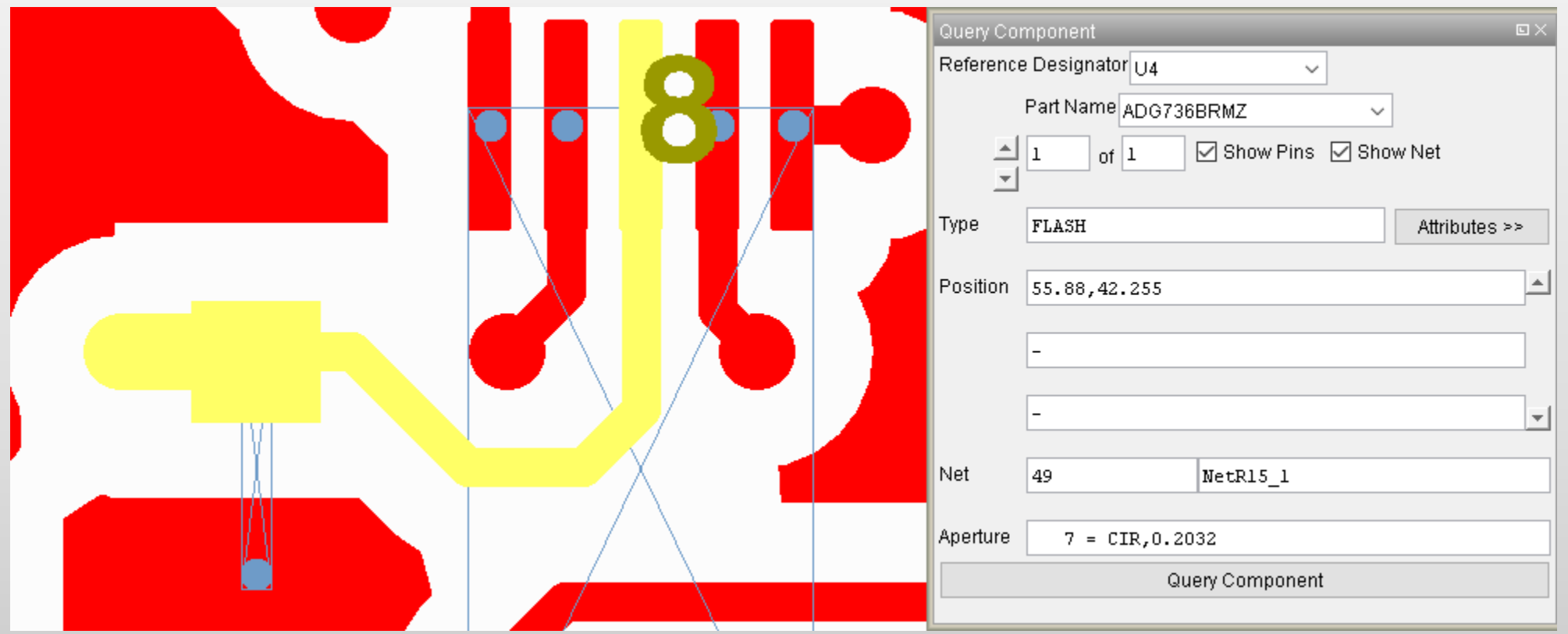

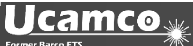

**Sauvegarde et lecture des jobs UcamX archives / Export ODB++ comme archive .tgz**

#### **Sauvegarde et lecture des jobs UcamX archives**

Il est maintenant possible de sauvegarder les jobs **UcamX** et les lire comme des archives .zip

Ctrl+ Scan ... New ... Save Ctrl+  $Ctrl + S$ Open ... Save As Open from Archive... Save As Archive Save As v3 Close Save As v6 Edit ... Save As v9  $P_{\text{rint}}$ Merge ... Parametere

**Export ODB++ comme archive .tgz**

Paramètre à changer dans le fichier CAD.

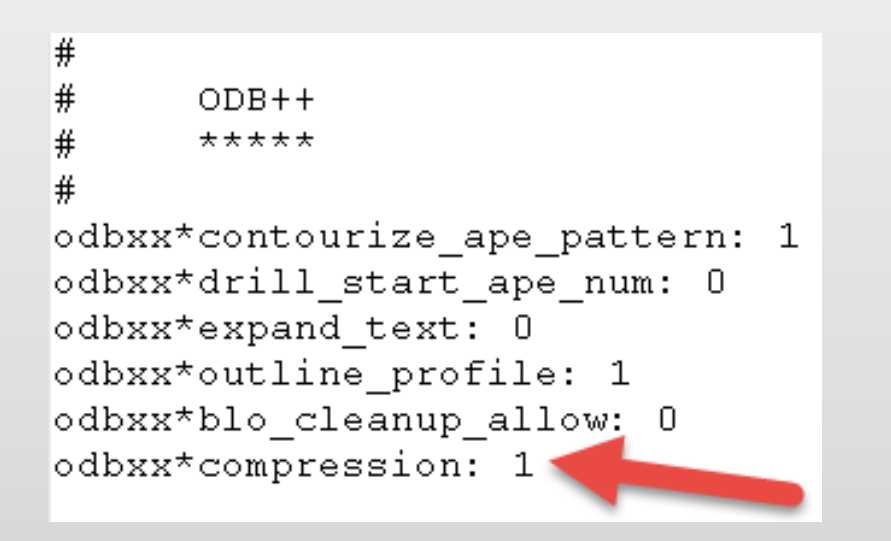

#### **Entrée Gerber X2 lit maintenant les attributs sur les objets**

#### **Entrée Gerber X2 lit maintenant les attributs sur les objets**

La nouvelle commande %TO définis les attributs sur les objets en Gerber X2. Ils sont utilisés pour la netlist et les composants.

Les attributs sur les objets du Gerber sont convertis dans **UcamX**.

Un exemple de composant :

X170180000Y-81280000D03\*  $$TO.CN, P1, 3, / TDO-DONE*$ X170180000Y-86360000D03\*  $D15*$ \$TO.CN, P1, 1, / PWR 3\002C3-5V\*\$ X170180000Y-76200000D03\*  $DI4*$  $$TO.CN, P1, 4, /TDI-DIN*$ 

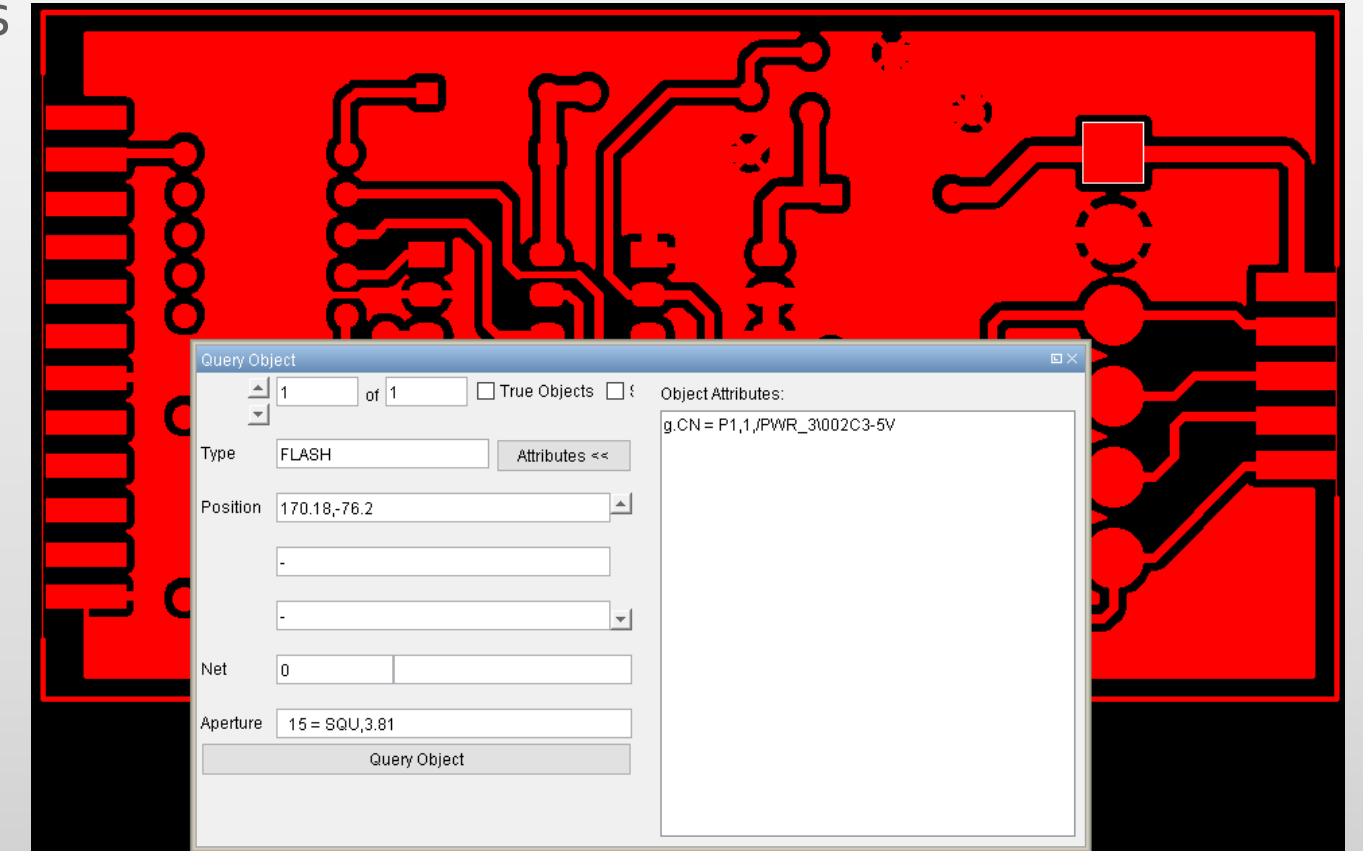

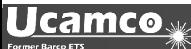

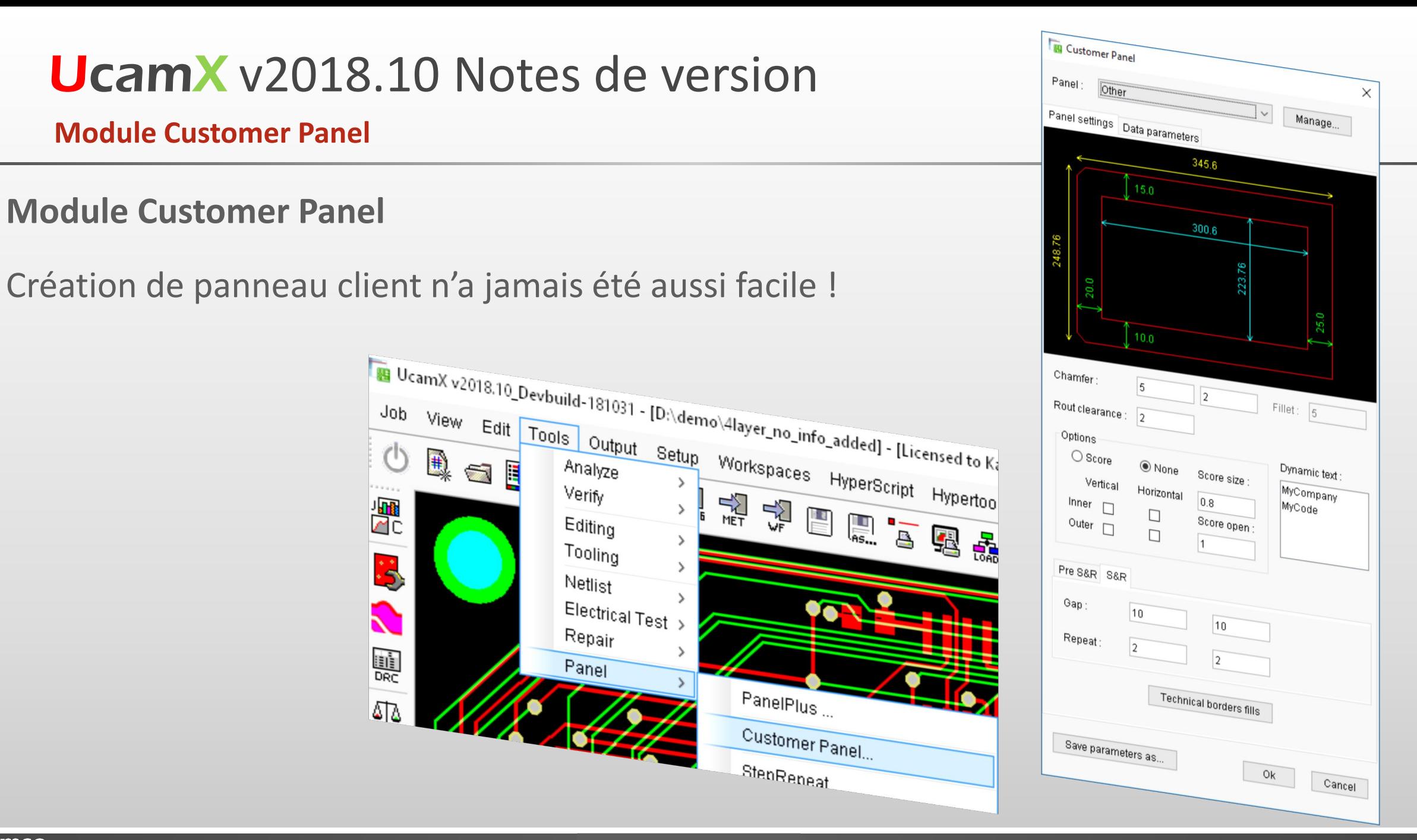

#### **Module Customer Panel**

Toutes les informations sont prédefinis ou créées dans UcamX

- $\triangleright$  2 multiplications possibles
- Les dimensions du panneau sont affichées

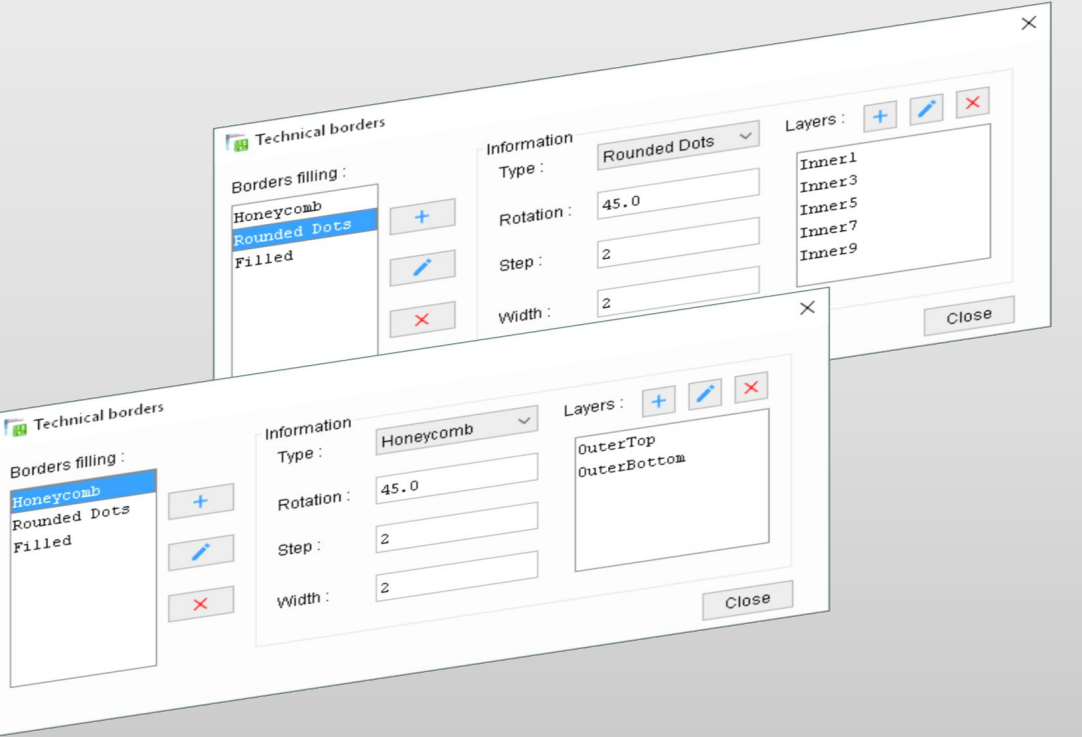

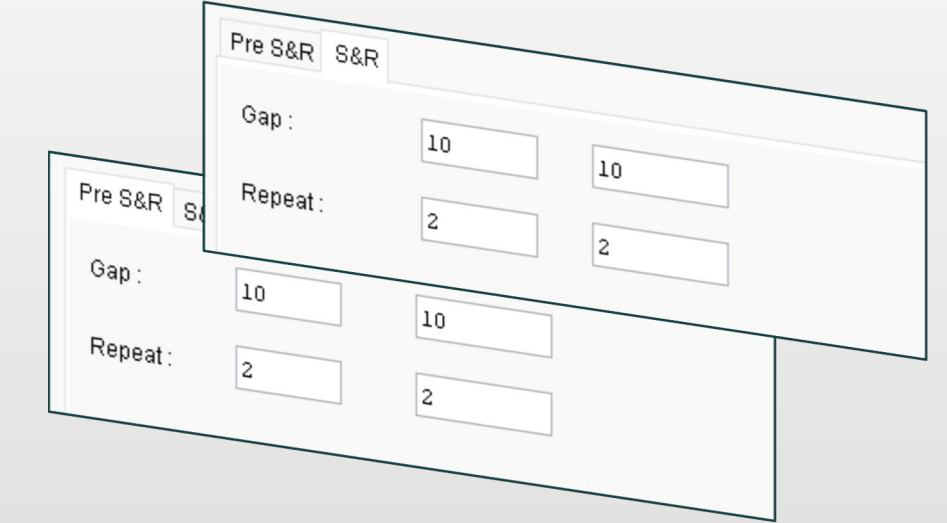

- $\triangleright$  Chanfrein des angles
- $\triangleright$  Remplissage des bords techniques
- Ajout de texte dynamique
- Ajout de mires, perçages, rainurage, ...

#### **Annulation d'un traitement**

#### **Annulation d'un traitement**

Lancer un traitement qui prend du temps par inadvertance comme Secure Etch Compensation (SEC) YELO ou Show Rout Path?

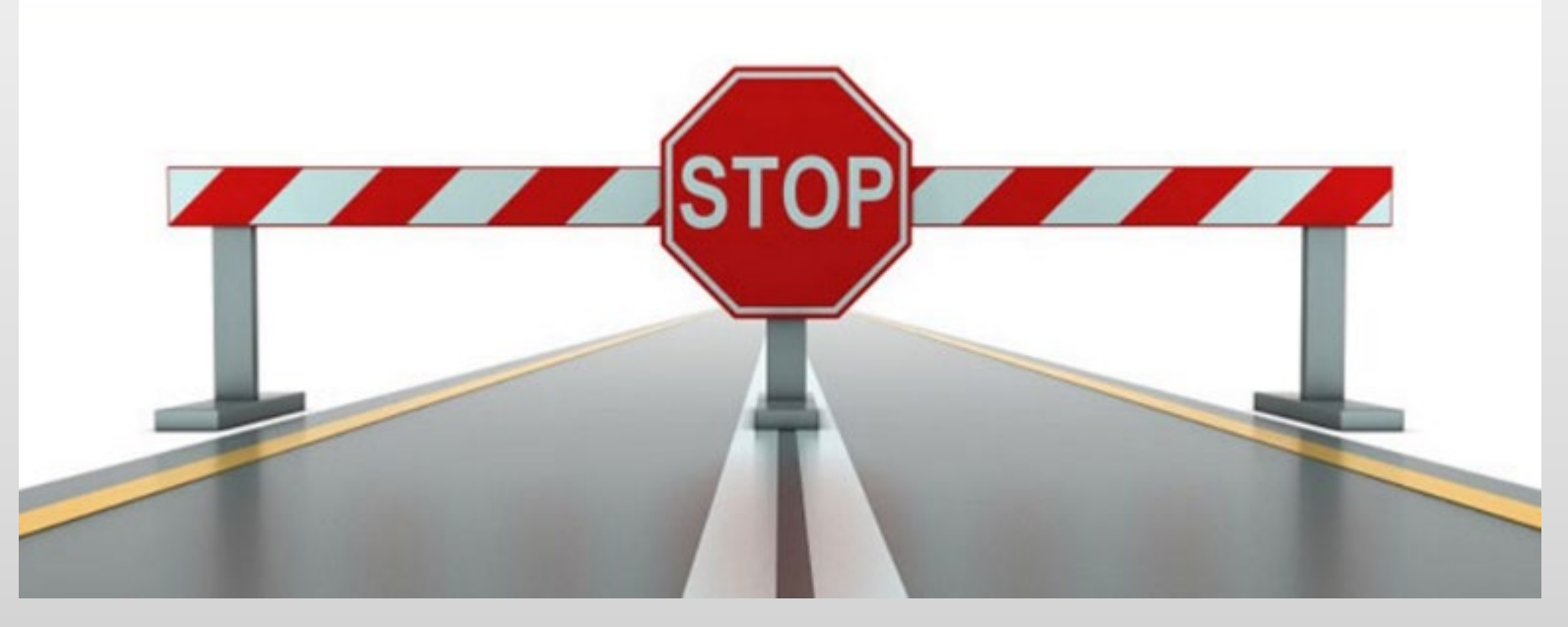

Avec la combinaison de touche "CTRL Y" vous pouvez stopper le traitement au lieu de tuer UcamX.

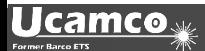

#### *YELO* **Licence d test**

Vous n'avez pas pu utiliser la période d'essai gratuite de *YELO* disponible depuis la version UcamX 2018.06 ? Vous pouvez quand même tester les possibilités

offertes par *YELO* .

Contactez le support Ucamco pour avoir une licence de test licence pour chaque

modules *YELO* :

- **❖ Copper Adjuster**
- **❖ Legend Adjuster**

**GO BEYOND – GO** *YELO* …

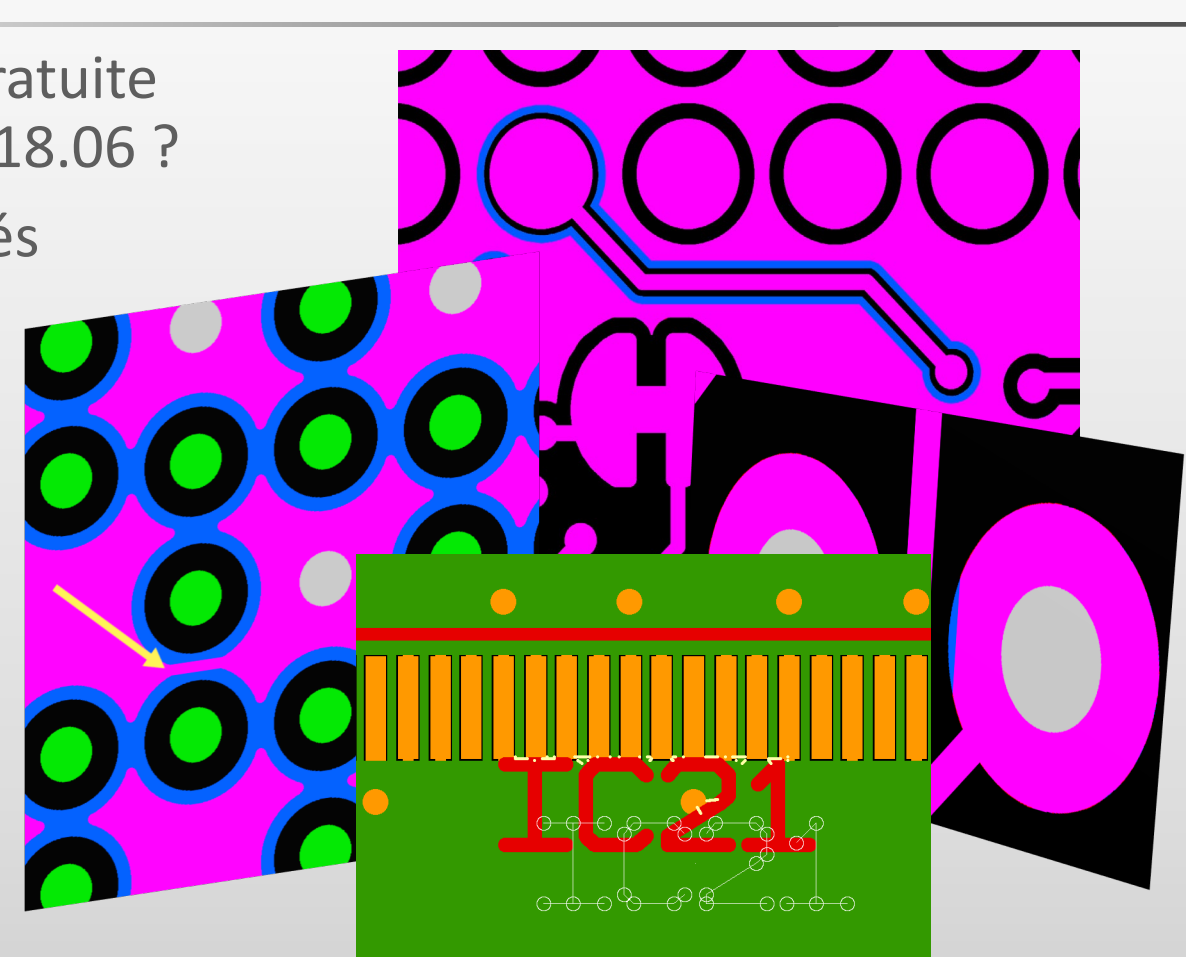

Plus de détails : présentation *YELO* et*YELO* en action video

#### **Et plus encore…**

UcamX v2018.10 offre également un grand nombre de corrections de codes signalés par les utilisateurs.

Si vous utilisez une version antérieure d'**UcamX** Ucam, veuillez lire les notes de version et les corrections des bogues des versions récentes.

- UcamX v2014-12
- UcamX v2015.04
- UcamX v2016.01
- UcamX v2016.06
- UcamX v2016.12
- <u>UcamX v2017.04</u>
- UcamX v2017.10
- UcamX v2018.03
- UcamX v2018.06

Toutes les notes de version et les corrections de code figurent sur la page de [Téléchargement](http://www.ucamco.com/downloads) du site Ucamco.

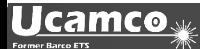

#### © Copyright Ucamco NV, Gand, Belgique

Tous droits réservés. Le présent support ainsi que les informations et les instructions d'utilisation qu'il contient appartiennent à Ucamco. Le support, les informations et les instructions sont fournies TELS QUELS et ne sauraient constituer aucune forme de garantie. Le présent document ne donne droit à aucune garantie ou extension de garantie. De plus, Ucamco ne garantit pas et ne fait aucune déclaration sur l'utilisation, ou les conséquences de l'utilisation du logiciel ou les informations figurant dans le présent document. Ucamco ne saurait être tenu responsable des éventuels dommages directs, indirects, consécutifs ou accidentels survenant suite à l'utilisation ou à l'incapacité à utiliser le logiciel ou les informations contenues dans le présent document.

Les informations contenues dans le présent document peuvent faire l'objet de modifications sans préavis. Des révisions peuvent être publiées régulièrement pour indiquer la mise en œuvre de ces modifications et/ou ajouts.

Aucune partie du présent document ne peut être reproduite, enregistrée dans une base de données ou système de récupération des données, ou publiée, quelle qu'en soit la forme ou la manière, qu'elle soit électronique, mécanique, via l'impression, la photocopie, un microfilm ou tout autre moyen, sans l'autorisation préalable d'Ucamco.

Le présent document remplace toutes les versions antérieures.

Le nom des produits cités sont des marques commerciales ou déposées appartenant à leurs propriétaires respectifs.